## **[Price Catalogues](https://cafm.fm/article/price-catalogues/)**

The Price Catalogues module can be found via the finance module on the side bar. (By default only Full Access users have access to this module).

1. Price Catalogues and Price Catalogue Items can be uploaded via our upload centre or created one by one.

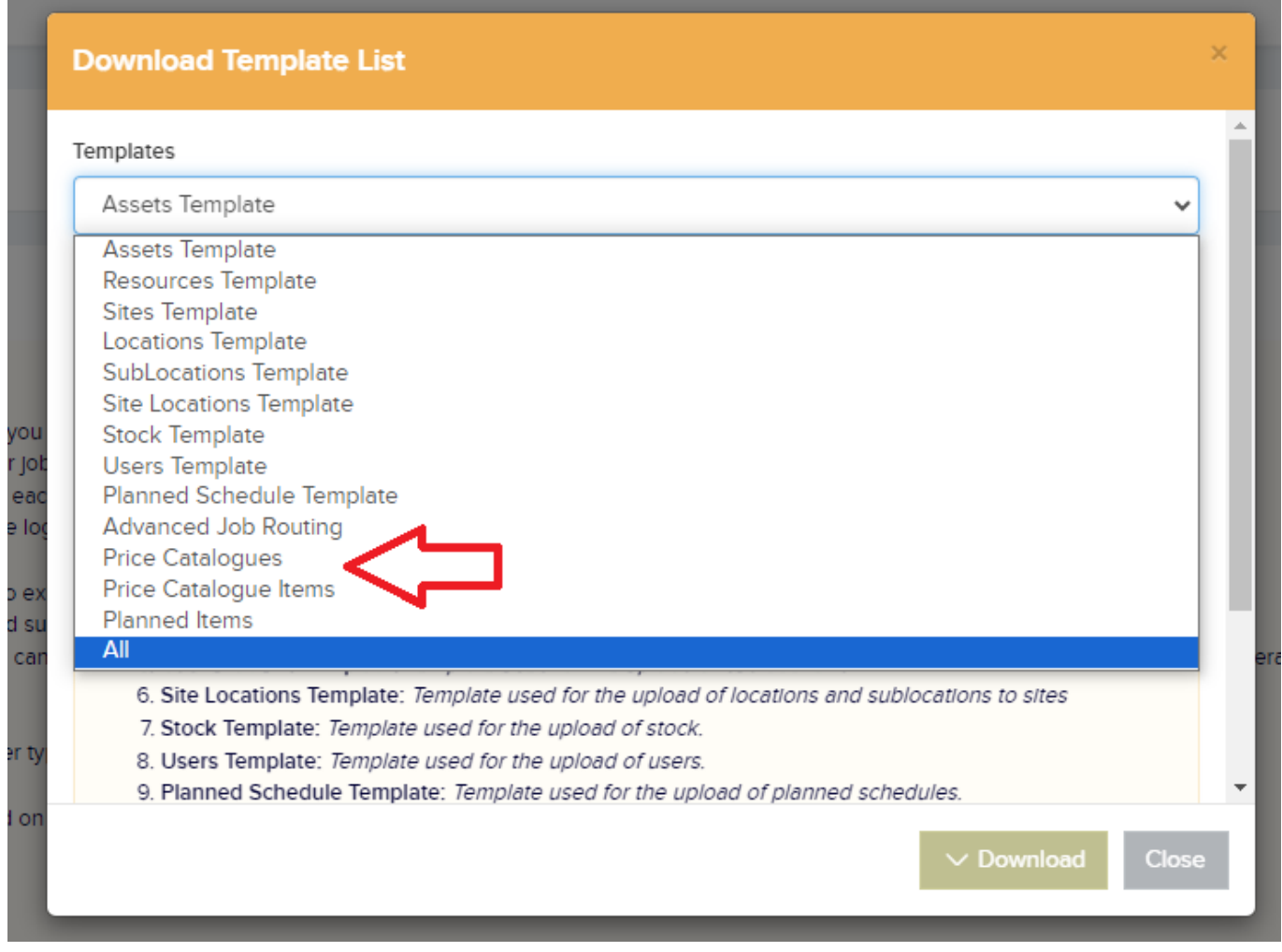

**Price Catalogues** darren@trackplanfm.com  $\qquad$   $\mathfrak{Q} \vee$  $<sub>cod</sub>$ </sub>  $\rho$  edit  $\theta$  delete General Cleaning Catalogue  $\oplus$  Add Description Code Cost Labour Cost Materials Cost Call-out Sales Labou Sales Materials Sales Call-out Window Cleanin  $WC01$ 80.00  $10.00$  $0.00$  $0.00$  $0.00$  $0.00$  $\theta$  edit  $\theta$  delete  $\begin{array}{|c|c|c|c|c|}\n\hline\n\end{array}$  4 1  $\begin{array}{|c|c|c|}\n\hline\n\end{array}$  10  $\begin{array}{|c|c|c|}\n\hline\n\end{array}$  10  $\begin{array}{|c|c|}\n\hline\n\end{array}$  Hems Per Page  $1 - 1$  of 1 Items

2. Each Resource can have a Default Price Catalogue and this can be set on the Resource Details page.

3. In the Contractor Portal that Resource can then choose from the list of items when creating a quote.

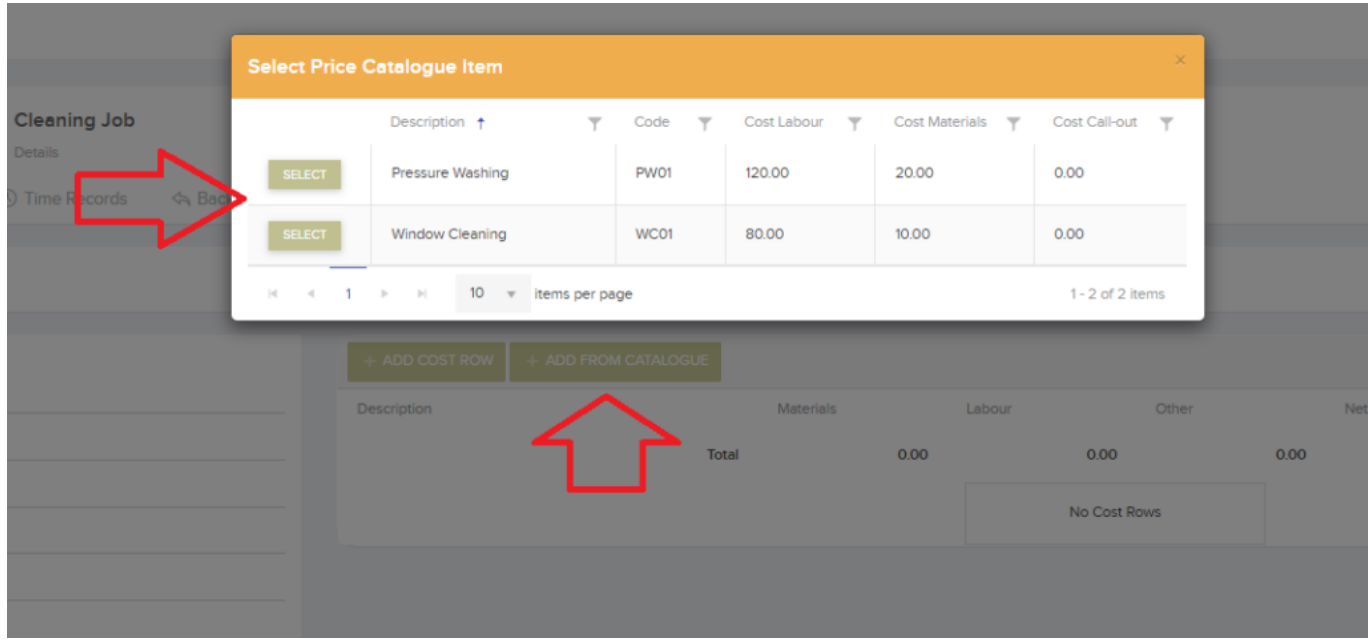